# PbIso: an R package and web app for calculating and plotting Pb isotope data

Sheree E Armistead<sup>1,2,3,\*</sup> Bruce M Eglington<sup>4</sup> Sally J Pehrsson<sup>1</sup>

#### **Abstract**

The package PbIso is a free and open R toolbox for commonly used calculations and plots of Pb-Pb isotope data and for generating Pb evolution models. In this paper, we review Pb isotope systematics and the calculations that are commonly used, such as model age, model source  $\mu$  (<sup>238</sup>U/<sup>204</sup>Pb), timeintegrated  $\kappa$  (<sup>232</sup>Th/<sup>238</sup>U), and initial Pb isotope ratios. These complicated equations are implemented into simple R functions in the package PbIso. In addition, functions are provided for generating Pb evolution models, isochron lines, and time-dependent slopes. This allows users to apply calculations to their data in a straightforward way, while providing transparency and flexibility of the calculations used. We have implemented some basic features of the PbIso package into an online shiny application [\(https:](https://shereearmistead.shinyapps.io/PbIsoApp/) [//shereearmistead.shinyapps.io/PbIsoApp/\)](https://shereearmistead.shinyapps.io/PbIsoApp/), which makes it easy for users without any R experience to use these calculations with their own data and to generate plots.

<sup>1</sup> Geological Survey of Canada, Natural Resources Canada, Ottawa, ON, Canada

<sup>2</sup> Metal Earth, Harquail School of Earth Sciences, Laurentian University, Sudbury, ON, Canada

<sup>3</sup> Centre for Ore Deposit and Earth Sciences (CODES) & Institute for Marine and Antarctic Studies (IMAS),

University of Tasmania, Hobart, TAS, Australia

<sup>4</sup> Department of Geological Sciences, University of Saskatchewan, SK, Canada

\* Correspondence: [Sheree E Armistead <sheree.armistead@utas.edu.au>](mailto:sheree.armistead@utas.edu.au)

This manuscript is not published and is currently under review. Please note that subsequent versions of this manuscript will have slightly different content. If accepted, the final version of this manuscript will be available via the 'Peer-reviewed Publication DOI' link on the right-hand side of this webpage. Please feel free to contact the corresponding author, we welcome your feedback!

## **1 Introduction**

Pb isotopes are used in a range of science applications including, plate tectonics, studies of early Earth evolution and archaeometry. Despite their widespread applications, there are few tools readily available to users, to calculate and plot these data, and to generate Pb evolution models. Pb isotopes are routinely used in studies of ore deposit geology (Eglington 2018), and are often used by geologists who are not specialists in isotope geochemistry. This presents a challenge as there are few tools available to process, plot and interpret Pb isotope data. In recent years, tools have been developed and adapted for various isotopic and geochemical datasets, including, IsoplotR (Vermeesch 2018) and provenance (Vermeesch, Resentini, and Garzanti 2016) in R, and pyrolite (Williams et al. 2020) in Python. Some of these packages have a linked graphic user interface (GUI), which allows users of various programming experience to use them. The power of these tools is the ability to apply them to large datasets, and integrate them with other powerful statistical and visualisation packages, which is becoming increasingly important as many disciplines within Earth Sciences involve big data analytics.

Typically Pb isotope calculations and Pb evolution models are performed in makeshift spreadsheets with little transparency of how they are actually calculated. The methods for calculating these different values also vary among publications, often with poor documentation, making reproducibility difficult. Our aim is to provide a review of Pb isotope systematics and how these are incorporated into various Pb isotope calculations. We document the different calculations used for Pb isotope data and Pb evolution models and how they have been implemented into the PbIso R package. The PbIso functions allow for simplicity in only requiring minimal Pb isotope measurements as inputs, while also allowing users the flexibility of setting optional input values, or defining their own Pb evolution models.

PbIso is intended for users interested in modelling the evolution of various earth systems from Pb isotopes, such as calculating model age, model source  $\mu$ , and initial isotope ratios. These calculations are particularly applicable to a wide range of ore deposit studies (e.g. Huston et al. (2010)), and plate tectonic studies (e.g. Blichert‐Toft et al. (2016)). PbIso also allows rapid modelling of user-defined Pb evolution curves, which is important for understanding Earth evolution as well as the evolution of many ore-forming regions around the world. For individual samples, we recommend using the functions withing IsoplotR (Vermeesch 2018), which allows more detail on the individual sample level such as factoring in uncertainties, performing regressions and sample statistics.

## **1.1 Pb isotope systematics**

The decay of <sup>238</sup>U to <sup>206</sup>Pb; <sup>235</sup>U to <sup>207</sup>Pb and <sup>232</sup>Th to <sup>208</sup>Pb and the non-radiogenic <sup>204</sup>Pb can be used to understand the isotopic compositions of the environments in which a mineral/rock formed. The abundance of the radiogenic isotopes increases with time (Figure [1\)](#page-2-0), so comparison of samples with significantly different ages cannot easily be compared using the  $^{206}Pb/^{204}Pb$ ,  $^{207}Pb/^{204}Pb$ , and  $^{208}Pb/^{204}Pb$  ratios. To allow easy comparison of samples across broad time periods, the model source  $\mu$  (<sup>238</sup>U/<sup>204</sup>Pb) and  $\kappa$  (<sup>232</sup>Th/<sup>238</sup>U) values can be used, calculated using an independently constrained age for each sample. These also allow us to compare samples/deposits of varying ages to modelled reservoirs such as upper crust, mantle and lower crust (Zartman and Doe 1981); Bulk Silicate Earth (Maltese and Mezger 2020); or region specific models (e.g. Abitibi-Wawa in Superior Province (Thorpe 1999)).

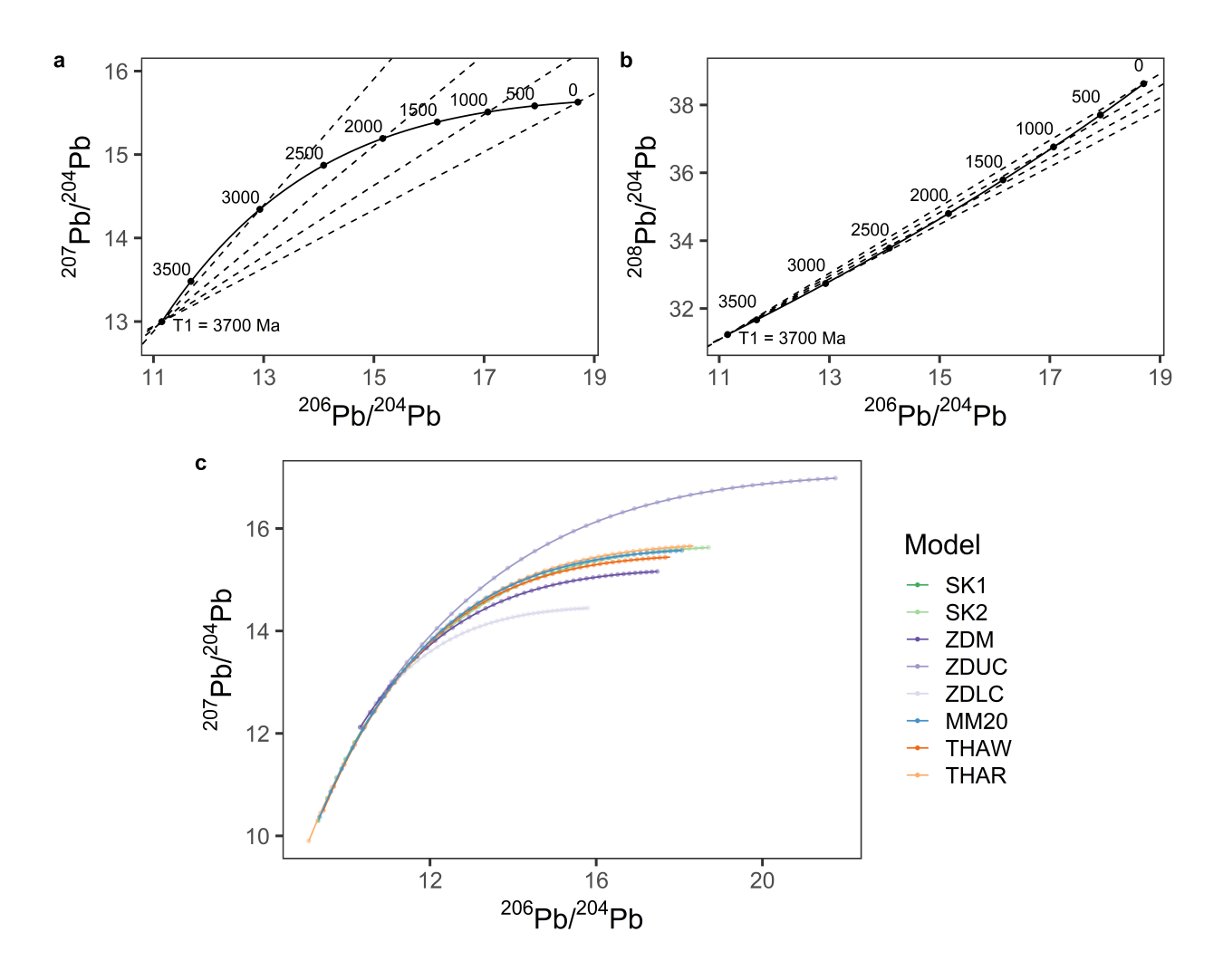

<span id="page-2-0"></span>Figure 1: Pb isotopic evolution through time, a) evolution of  $^{206}Pb/^{204}Pb$  and  $^{207}Pb/^{204}Pb$ ; b) evolution of  $^{206}Pb/^{204}Pb$  and  $^{208}Pb/^{204}Pb$ ; both using the 2nd stage model parameters from Stacey and Kramers (1975). Isochrons for 3000 Ma, 2000 Ma, 1000 Ma and 0 Ma are shown as dashed lines in both plots. c) Pb evolution curves using models packaged within PbIso, see Table [3](#page-6-0) for model parameters and references. Points are shown along each curve at 100 Ma intervals. See section [4](#page-10-0) for how to generate the model curves and section [5.2.1](#page-12-0) for the isochron lines shown in (a) and (b).

## **2 Using PbIso in R**

We introduce an R package PbIso, which includes functions for calculating initial Pb isotope ratios, model age, model source  $\mu$  (<sup>238</sup>U/<sup>204</sup>Pb) and time-integrated  $\kappa$  (<sup>232</sup>Th/<sup>238</sup>U), as well as plotting parameters such as model curves, geochron lines and y-intercepts, and time-dependent slopes. Using the package within R allows the most flexibility in applying the functions to the user's own datasets and the ability to use the wide array of plotting and statistical tools available in R.

Alternatively, we have implemented some of the basic features of PbIso into an online Shiny application (<https://shereearmistead.shinyapps.io/PbIsoApp/>), which requires no knowledge of R, making this very accessible for many users. The app allows input of user data including sample name/ID, age,  $^{206}Pb/^{204}Pb$ ,  $^{207}Pb/^{204}Pb$ , and  $^{208}Pb/^{204}Pb$  ratios. Users can then export the processed data as a .xlsx file, which will include the calculated columns for initial Pb isotope ratios, model age, model source  $\mu$  (<sup>238</sup>U/<sup>204</sup>Pb) and time-integrated  $\kappa$  (<sup>232</sup>Th/<sup>238</sup>U), as well as a sheet containing the model parameters. Four basic plots are

automatically generated in the Shiny application based on the user data, and can be downloaded as .pdf figures.

All of the functions in PbIso take one or more of the basic input parameters t (time  $(Ma)$ ), x  $({}^{206}Pb/{}^{204}Pb)$ , y ( $^{207}Pb/^{204}Pb$ ) and z ( $^{208}Pb/^{204}Pb$ ) to perform the calculations. For advanced usage, the functions can also optionally take the values for different model parameters (summarised in Table [1](#page-3-0)). The calculations and functions used in PbIso assume a starting composition and model following Stacey and Kramers (1975) 2nd stage model. These values can be overridden in R if an alternative model (e.g. Stacey and Kramers (1975) 1st stage; Maltese and Mezger (2020) Bulk Silicate Earth or others) is preferred.

<span id="page-3-0"></span>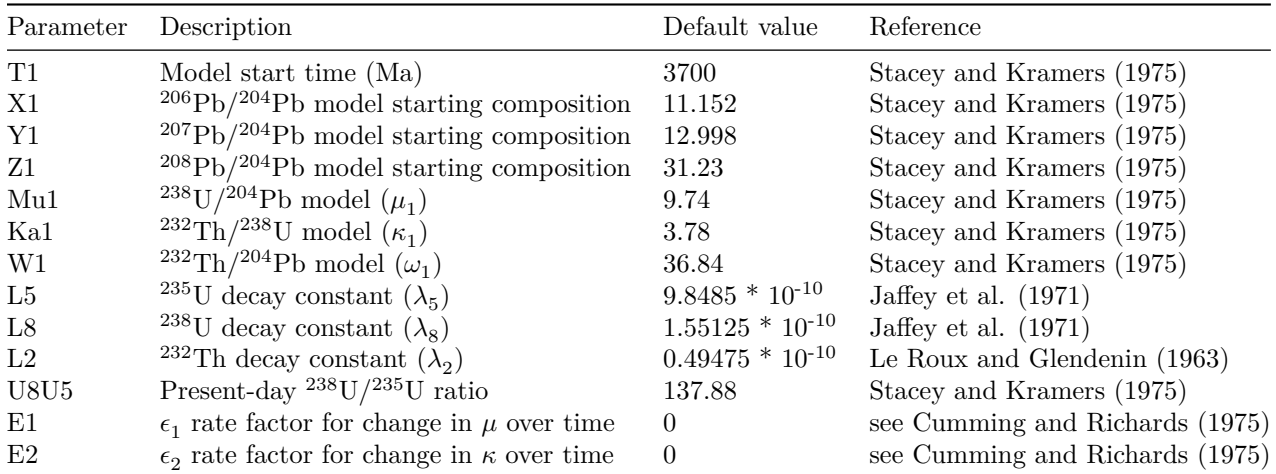

Table 1: Default model parameters used in PbIso functions. These can be manually changed if an alternative model is preferred.

### **2.1 Installation**

The package can be downloaded from <https://github.com/ShereeArmistead/PbIso> or can be installed within R by running the following:

```
install.packages(devtools)
devtools::install_github("shereearmistead/PbIso")
library(PbIso)
```
Note: the first two lines only need to be run once to install the package on a user's computer. The third line needs to be run every time a user wants to use PbIso in a new R session.

### <span id="page-3-1"></span>**2.2 Running functions**

All of the functions in PbIso are designed for ease of use, while also allowing flexibility in changing model parameters. The required inputs are outlined in subsequent sections of this manuscript, but we have included a brief overview of the different ways these functions can be used below, using the Calc64() function as an example, which only requires one input (age).

The most basic usage is to simply include the one required input parameter, in this case age:

Calc64(2700)

[1] 13.63662

### **2.3 Customising model parameters**

As stated previously, the default starting parameters are based on Stacey and Kramers (1975) 2nd stage model, however, these can be manually overridden by specifying them in the function. Further information about how to generate a table with values for a customised Pb evolution model, see section [4](#page-10-0). The optional parameters, in this case, T1, X1, Mu1, can be specified as:

 $Calc64(2700, T1 = 4000, X1 = 9.5, Mu1 = 7)$ 

[1] 11.87765

Not all of the optional parameters need to be defined. For example, accepting the defaults for T1 and X1, but modifying Mu1 to 8:

 $Calc64(2700, Mu1 = 8)$ 

[1] 13.19276

Table [2](#page-5-0) summarises the PbIso functions and their required and optional input parameters. See Table [1](#page-3-0) for the descriptions and default values for these model parameters. Note that the decay constants are included as optional arguments in PbIso functions for maximum flexibility, however, we advise against modifying these unless there are good constraints on alternative values.

Rather than setting the optional parameters manually for every calculation, a predefined model can be used. We have incorporated several commonly used models (see Table [3\)](#page-6-0), for example the Stacey and Kramers (1975) 1st stage model:

 $Calc64(2700, model = SK1)$ 

[1] 12.98544

Or the Maltese and Mezger (2020) Bulk Silicate Earth Model:

 $Calc64(2700, model = MM20)$ 

[1] 13.57078

Alternatively, users may define starting parameters for their own Pb evolution models, which is particularly useful if this is needed for multiple calculations, and to generate model curves (see section [4](#page-10-0)). To define your own model, use the  $list()$  function in R to define the starting parameters:

my\_model <- list(T1 = 4000, X1 = 10.5, Y1 = 11.5, Z1 = 30, Mu1 = 10, W1 = 33)  $Calc64(2700, model = my_model)$ 

[1] 13.89664

Note, that for Calc64(), only age, T1, X1 and Mu1 are required (not Y1, Z1 or W1), however to make the user-defined model applicable to other PbIso functions, it is best to include parameters required for all functions of interest.

Models that we have included as options in PbIso are given in Table [3](#page-6-0).

| Function          | Description                                                                                                | Required<br>inputs     | Optional inputs                                                |
|-------------------|----------------------------------------------------------------------------------------------------|------------------------|----------------------------------------------------------------|
| Calc64()          | Calculates $^{206}Pb/^{204}Pb$ at a given<br>time, for a given model                                       | t                      | T1, X1, Mu1, L8, model                                         |
| Calc74()          | Calculates $^{207}Pb/^{204}Pb$ at a given<br>time, for a given model                                       | t.                     | T1, Y1, Mu1, U8U5, L5,<br>$_{\rm model}$                       |
| Calc84()          | Calculates $^{208}Pb/^{204}Pb$ at a given<br>time, for a given model                                       | t                      | T1, Z1, W1, L2, model                                          |
| CalcModAge()      | Calculates the model age                                                                                   | x, y                   | T1, X1, Y1, U8U5, L5, L8,<br>model                             |
| CalcMu()          | Calculates the model source $\mu_1$                                                                        | t, x, y                | T1, X1, Y1, U8U5, L5, L8,<br>model                             |
| CalcKa()          | Calculates the time-integrated $\kappa_1$                                                                  | t, z, x                | T1, X1, Z1, L2, L8, model                                      |
| Calc64in()        | Calculates the initial $^{206}Pb/^{204}Pb$<br>ratio                                                        | t, x, y                | T1, X1, Y1, U8U5, L5, L8,<br>model                             |
| Calc74in()        | Calculates the initial $^{207}Pb/^{204}Pb$<br>ratio                                                        | t, x, y                | T1, X1, Y1, U8U5, L5, L8,<br>model                             |
| Calc84in()        | Calculates the initial $^{208}\text{Pb}/^{204}\text{Pb}$<br>ratio                                          | t, x, y, z             | T1, X1, Y1, Z1, U8U5, L5,<br>L8, L2, model                     |
| modelcurve()      | Generates a data frame for a Pb<br>evolution model                                                         | t                      | T1, X1, Y1, Z1, Mu1, W1,<br>U8U5, L5, L8, L2, E1, E2,<br>model |
| geochron76slope() | Isochron slope on a $^{206}Pb/^{204}Pb$<br>vs $\frac{207 \text{Pb}}{204 \text{Pb}}$ plot                   | t                      | T1, X1, Y1, Mu1, U8U5, L5,<br>L8, model                        |
| geochron76yint()  | Isochron y-intercept on a<br>$^{206}Pb/^{204}Pb$ vs $^{207}Pb/^{204}Pb$ plot                               | t                      | T1, X1, Y1, Mu1, U8U5, L5,<br>L8, model                        |
| geochron86slope() | Isochron slope on a $^{206}\mathrm{Pb}/^{204}\mathrm{Pb}$<br>vs $\frac{208 \text{Pb}}{204 \text{Pb}}$ plot | t                      | T1, X1, Z1, Mu1, W1, L8,<br>$L2$ , model                       |
| geochron86yint()  | Isochron y-intercept on a<br>$^{206}Pb/^{204}Pb$ vs $^{208}Pb/^{204}Pb$ plot                               | t                      | T1, X1, Z1, Mu1, W1, L8,<br>$L2$ , model                       |
| LeastRad()        | Filters a dataset for the least<br>radiogenic value                                                        | df,<br>group,<br>value |                                                                |

<span id="page-5-0"></span>Table 2: Summary of 'PbIso' functions and their input parameters

<span id="page-6-0"></span>

| Model                                         | R name          | Т1   | X1     | Υ1     | Z1     | Mu1    | W1       |
|-----------------------------------------------|-----------------|------|--------|--------|--------|--------|----------|
| Stacey and Kramers (1975) single stage model  | SK <sub>1</sub> | 4570 | 9.307  | 10.294 | 29.487 | 7.19   | 33.21    |
| Stacey and Kramers (1975) 2nd stage model     | SK2             | 3700 | 11.152 | 12.998 | 31.23  | 9.74   | 36.84    |
| Zartman and Doe (1981) mantle                 | ZDM             | 4000 | 10.32  | 12.12  | 30.56  | 8.316  | 29.211   |
| Zartman and Doe (1981) upper crust            | ZDUC            | 4000 | 10.32  | 12.12  | 30.56  | 13.301 | 45.34    |
| Zartman and Doe (1981) lower crust            | ZDLC            | 4000 | 10.32  | 12.12  | 30.56  | 6.364  | 37.403   |
| Maltese and Mezger (2020) Bulk Silicate Earth | MM20            | 4500 | 9.345  | 10.37  | 29.51  | 8.63   | 34.9515  |
| Thorpe (1999) Abitibi-Wawa                    | THAW            | 4490 | 9.431  | 10.495 | 29.681 | 8.29   | 33.91439 |
| Thorpe et al. (1992) Archean Sulphide         | THAR            | 4560 | 9.0818 | 9.9002 | 29.343 | 9      | 34       |

Table 3: Predefined models that can be used in the PbIso functions

# **3 A review of Pb isotopes and how to perform calculatons with PbIso**

### <span id="page-6-2"></span>**3.1 The evolution of radiogenic Pb isotopes with time**

The following equations describe the evolution of Pb isotopes with time:

<span id="page-6-3"></span>
$$
\left(\frac{^{206}Pb}{^{204}Pb}\right)_t = \left(\frac{^{206}Pb}{^{204}Pb}\right)_{T_1} + \mu_1(e^{\lambda_8 T_1} - e^{\lambda_8 t})\tag{1}
$$

<span id="page-6-4"></span>
$$
\left(\frac{^{207}Pb}{^{204}Pb}\right)_t = \left(\frac{^{207}Pb}{^{204}Pb}\right)_{T_1} + \frac{\mu_1}{137.88}(e^{\lambda_5 T_1} - e^{\lambda_5 t})\tag{2}
$$

<span id="page-6-1"></span>
$$
\left(\frac{^{208}Pb}{^{204}Pb}\right)_t = \left(\frac{^{208}Pb}{^{204}Pb}\right)_{T_1} + \omega_1(e^{\lambda_2 T_1} - e^{\lambda_2 t})\tag{3}
$$

Note that  $\omega$  (<sup>232</sup>Th/<sup>204</sup>Pb) in equation ([3\)](#page-6-1) can also be expressed as  $\mu \cdot \kappa$ , which is equivalent to <sup>238</sup>U/<sup>204</sup>Pb  $\cdot \frac{232 \text{Th}}{238 \text{U}}$ .

The above equations are implemented in PbIso by the functions Calc64(), Calc74() and Calc84(), respectively. These functions can be used in a number of ways. For simply calculating the value of each isotope ratio on the Stacey and Kramers (1975) average ore lead curve at a given time, only the age is required.

For example, the  $^{206}Pb/^{204}Pb$ ,  $^{207}Pb/^{204}Pb$  and  $^{208}Pb/^{204}Pb$  ratios on the Stacey and Kramers (1975) curve at a given time, say 2700 Ma, is given by:

Calc64(2700)

[1] 13.637

Calc74(2700)

[1] 14.69

Calc84(2700)

#### [1] 33.366

See Table [2](#page-5-0) for the optional parameters for each of these functions to allow a different Pb evolution model to be used.

#### **3.2 Model age**

Pb-Pb model ages are calculated by assuming a starting composition (typically Stacey and Kramers (1975) 2nd stage values), and calculating the time needed to reach the present-day measured values. To visualise this, in Figure [2a](#page-7-0), the line connecting the model starting composition (X1, Y1 at T1) and the sample (red circle) intersects the Stacey and Kramers (1975) curve at the model age for this sample. This is numerically given by the following equation:

$$
\frac{\frac{^{207}Pb}{^{204}Pb}t_{sample} - \frac{^{207}Pb}{^{204}Pb}T_1}{\frac{^{206}Pb}{^{204}Pb}t_{sample}} = \frac{1}{137.88} \cdot \frac{e^{\lambda_5 T_1} - e^{\lambda_5 t_{sample}}}{e^{\lambda_8 T_1} - e^{\lambda_8 t_{sample}}} \tag{4}
$$

It is not possible to solve this equation directly for the model age  $(t_{sample})$ , so a Newton-Raphson iterative calculation is implemented using the uniroot() function in the stats package in R. This is implemented in PbIso using the CalcModAge() function. Only the  $^{206}Pb/^{204}Pb$  (x) and  $^{207}Pb/^{204}Pb$  (y) ratios are needed to solve for the model age.

To apply CalcModAge() to a hypothetical sample with  $^{206}Pb/^{204}Pb = 13.5$  and  $^{207}Pb/^{204}Pb = 14.5$ :

$$
CalcModAge(13.5, 14.5)
$$

[1] 2510

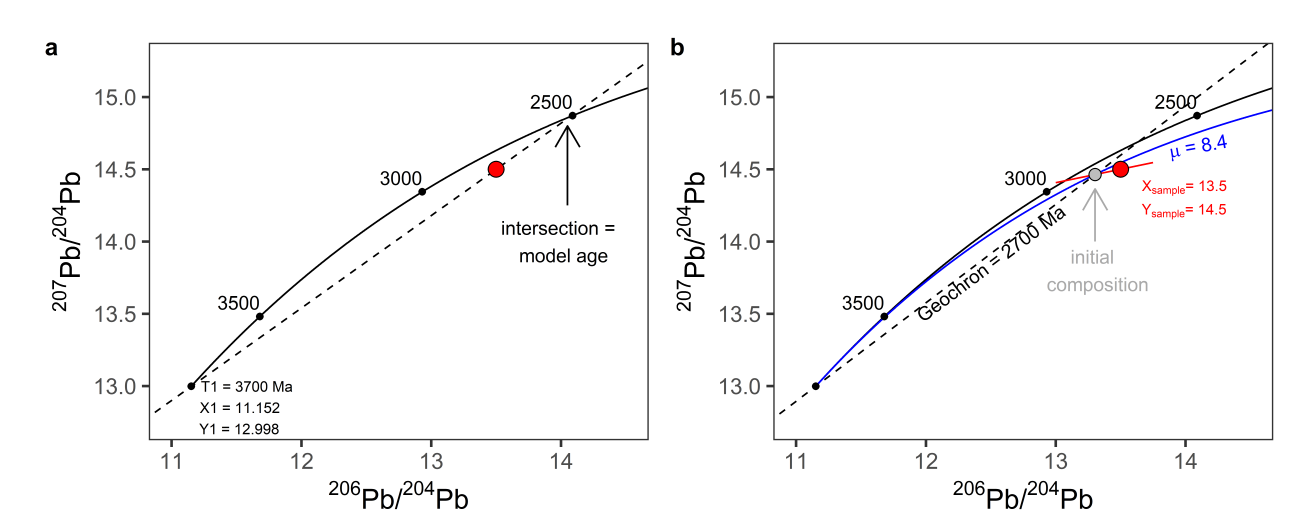

<span id="page-7-0"></span>Figure 2: Hypothetical sample (red circle) plotted on a standard Stacey and Kramers (1975) 2nd stage model curve (black line), showing a) that a line connected between a model starting composition and the sample composition, will project onto the Stacey and Kramers (1975) model curve at the corresponding model age, and b) additional values that can be calulcated if the actual sample age (in this case 2700 Ma) is known. Grey circle represents the calculated initial ratios, the blue curve represents the corresponding model source  $\mu$  value for this sample, and the dashed line is the sample age (2700 Ma) isochron.

## **3.3** Model source  $\mu$   $(^{238}$ U/<sup>204</sup>Pb)

All calculations from here onwards require that the sample age is known. Preferably an independently obtained age, such as a zircon U–Pb age is used. When comparing Pb isotope signatures across different time periods, it is often more useful to compare the model source  $\mu$  (<sup>238</sup>U/<sup>204</sup>Pb) rather than the Pb isotope ratios, as  $\mu$  does not vary with time in a closed system.

Rocks or minerals that formed within the same reservoir will have Pb isotopic compositions that cluster along a line on a  $^{206}Pb/^{204}Pb$  $^{206}Pb/^{204}Pb$  $^{206}Pb/^{204}Pb$  vs  $^{207}Pb^{204}Pb$  plot (red line in Figure 2b). The least radiogenic samples will fall near the lower left end of this line, while more radiogenic samples will fall near the upper right end. One way to calculate a rock's age is to define a line joining multiple sample analyses. The slope of this line is directly related to its mineralisation age. A more robust way of doing this though is to use the known age of a sample, whereby the slope (m) for a sample with a known age  $(t_{\text{sample}})$  is defined by:

<span id="page-8-0"></span>
$$
m_{sample} = \frac{e^{\lambda_5 t_{sample}} - 1}{137.88(e^{\lambda_8 t_{sample}} - 1)}
$$
\n
$$
\tag{5}
$$

This is implemented in PbIso by the function mslope(), which takes the argument t and additional optional arguments (see documentation). Substituting equation [\(5](#page-8-0)) into the following equation gives us the model source  $\mu$  (<sup>238</sup>U/<sup>204</sup>Pb) (Harmer, Auret, and Eglington (1995), Eglington (2018)):

$$
\mu = \frac{m_{sample}(X_1 - X_{sample}) + Y_{sample} - Y_1}{\frac{e^{\lambda_5 T_1} - e^{\lambda_5 t_{sample}} - m_{sample}(e^{\lambda_8 T_1} - e^{\lambda_8 t_{sample})}{137.88}}}
$$
(6)

This is implemented in PbIso by the function CalcMu(), using the sample age (t) in Ma,  $^{206}Pb/^{204}Pb$  (x) and <sup>207</sup>Pb/<sup>204</sup>Pb (y) ratios. Optional arguments T1, X1, Y1, U8U5, L5 and L8 can also be applied in the format CalcMu(t, x, y, T1, X1, Y1, U8U5, L5, L8). For example, if we have a sample with a known deposit age (independently obtained using a robust method such as U-Pb zircon crystallisation) of  $t = 2700$  $\rm Ma$ ; <sup>206</sup>Pb/<sup>204</sup>Pb = 13.5, and <sup>207</sup>Pb/<sup>204</sup>Pb = 14.5, and accepting the default Stacey and Kramers (1975) model values, we can calculate the model source  $\mu$  by:

CalcMu(2700, 13.5, 14.5)

#### [1] 8.43

These calculations can be visualised in Figure [2](#page-7-0)b. The intersection of the age dependent slope  $(m_{\text{sample}};$ red line in Figure [2](#page-7-0)b), the geochron associated with the sample age (2700 Ma in this case), and the model source  $\mu$  curve of 8.43 (blue curve in Figure [2](#page-7-0)b), mark the initial Pb isotope composition of the sample. For samples with very low U concentrations, such as galena, the initial compositions will be approximately the same as the measured values. See section [3.5](#page-9-0) for calculating initial Pb isotope ratios, and section [5.2](#page-12-1) for generating the model curves and geochron lines shown in Figure [2](#page-7-0)b.

## **3.4** Time-integrated  $\kappa$   $(^{232}\text{Th}/^{238}\text{U})$

Somewhat similar to using the model source  $\mu$  (<sup>238</sup>U/<sup>204</sup>Pb) for a sample, we can use the time-integrated  $\kappa$  $(^{232}Th/^{238}U)$  to look at thorogenic Pb isotopic trends for samples or regions over different time scales.

The time-integrated  $\kappa$  (<sup>232</sup>Th/<sup>238</sup>U) is given by:

$$
\kappa = \frac{Z_{sample} - Z_1}{X_{sample} - X_1} \times \frac{e^{\lambda_8 T_1} - e^{\lambda_8 t_{sample}}}{e^{\lambda_2 T_1} - e^{\lambda_2 t_{sample}}} \tag{7}
$$

This is implemented in PbIso as the CalcKa() function, using the sample age (t),  $^{208}Pb/^{204}Pb$  (z) and  $^{206}Pb/^{204}Pb$  (x). Again, let's assume a sample with  $^{206}Pb/^{204}Pb = 13.5$ ;  $t = 2700$  Ma and now with  $^{208}Pb/^{204}Pb = 33$ :

#### CalcKa(2700, 33, 13.5)

#### [1] 3.32

This calculation can be visualised in Figure [3,](#page-9-1) where the red circle is the sample, the blue curve is evolution of the sample  $\kappa$ , and the grey circle is the initial Pb isotope ratio.

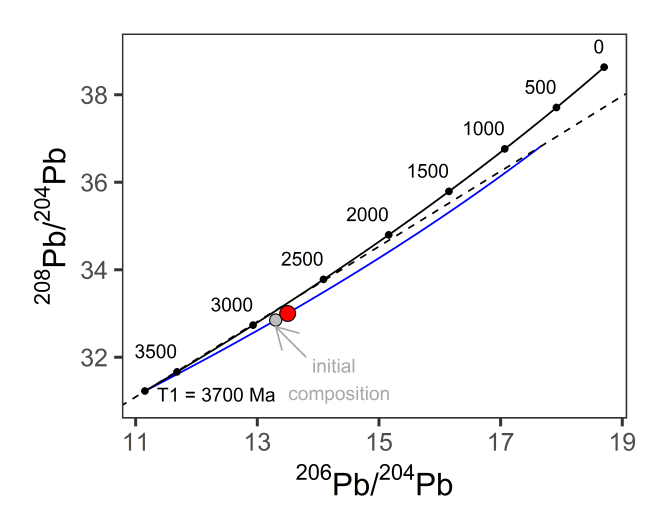

<span id="page-9-1"></span>Figure 3: Plot of <sup>208</sup>Pb/<sup>204</sup>Pb vs <sup>206</sup>Pb/<sup>204</sup>Pb with the same hypothetical sample as previous plots, with the 2700 Ma isochron (dashed line), corresponding kappa curve (blue) and initial isotope composition (grey circle)

#### <span id="page-9-0"></span>**3.5 Initial Pb isotope ratios**

Often we are interested in the initial Pb isotope composition of a sample at the time of formation, particularly for more radiogenic samples.

$$
\left(\frac{^{206}Pb}{^{204}Pb}\right)_{initial} = \left(\frac{^{206}Pb}{^{204}Pb}\right)_{T_1} + \mu_{sample}(e^{\lambda_8 T_1} - e^{\lambda_8 t_{sample}})
$$
\n
$$
\tag{8}
$$

$$
\left(\frac{^{207}Pb}{^{204}Pb}\right)_{initial} = \left(\frac{^{207}Pb}{^{204}Pb}\right)_{T_1} + \frac{\mu_{sample}}{137.88}(e^{\lambda_5 T_1} - e^{\lambda_5 t_{sample}})
$$
\n(9)

<span id="page-9-2"></span>
$$
\left(\frac{^{208}Pb}{^{204}Pb}\right)_{initial} = \left(\frac{^{208}Pb}{^{204}Pb}\right)_{T_1} + \omega_{sample}(e^{\lambda_2 T_1} - e^{\lambda_2 t_{sample}})
$$
\n(10)

The above equations are identical to the Pb isotope equations in section [3.1](#page-6-2), so we could use those same functions, but substitute the sample  $\mu$  (or  $\omega$ ) in. However, this would require two steps: 1) calculate the model source  $\mu$  (or  $\omega$ ) using the CalcMu() (or CalcMu()⋅CalcKa() for  $\omega$ ), which requires t<sub>sample</sub>, X<sub>sample</sub>,  $Y_{\text{sample}}$  (and  $Z_{\text{sample}}$  for equation [\(10](#page-9-2)) as input parameters, and 2) use that calculated  $\mu$  (or  $\omega$ ) value to input into equations Calc64(), Calc74() and Calc84(). To eliminate the need to do this in two steps, we have added the functions Calc64in(), Calc74in() and Calc84in() to calculate the initial Pb isotope ratios directly. Note: the  $X_{sample}$ ,  $Y_{sample}$  and  $Z_{sample}$  are compulsory arguments because these are required to calculate  $\mu$  and/or  $\kappa$ . The initial Pb isotope ratios can be calculated using our hypothetical sample as follows:

Calc64in(2700, 13.5, 14.5)

[1] 13.304

Calc74in(2700, 13.5, 14.5)

[1] 14.464

Calc84in(2700, 13.5, 14.5, 33)

[1] 32.852

## <span id="page-10-0"></span>**4 Pb evolution models**

Pb evolution models can be generated using the modelcurve() function in PbIso. This function takes the arguments for time  $(t)$  – usually given as a time interval e.g.  $0.3700$  – as well as optional arguments for model starting parameters,  $\mu_1$ ,  $\omega_1$  values and decay constants (see Table [2\)](#page-5-0). Additionally, parameters  $\epsilon_1$  and  $\epsilon_2$ can be specified to allow a variable  $\mu$  with time (see Cumming and Richards (1975) for further information). These two  $\epsilon$  parameters are rate factors that account for accelerated or decelerated Pb isotope evolution, and therefore the changes in  $\mu$  of a Pb source over time. The modelcurve() function will generate a dataframe with columns t, x, y, z. These correspond to time,  $^{206}Pb/^{204}Pb$ ,  $^{207}Pb/^{204}Pb$  and  $^{208}Pb/^{204}Pb$ , respectively. The values x, y and z are calculated following equations [\(1](#page-6-3)), [\(2](#page-6-4)) and ([3\)](#page-6-1) in section [3.1,](#page-6-2) with the added parameters  $\epsilon_1$  and  $\epsilon_2$  to allow a variable  $\mu$  through time. The model curves shown in Figure [1c](#page-2-0) and Figure @ref(fig[:4](#page-11-0)are generated using the modelcurve() function, and we have detailed the steps to do this below.

To generate a simple (Stacey and Kramers 1975) 2nd stage Pb evolution model, only the time (t) is needed in the function modelcurve(). The 'SKcurve' dataframe will have 3701 rows of data, each corresponding to a 1 Ma time interval (Table [4\)](#page-10-1).

<span id="page-10-1"></span>SKcurve <- modelcurve(0:3700)

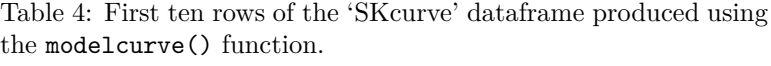

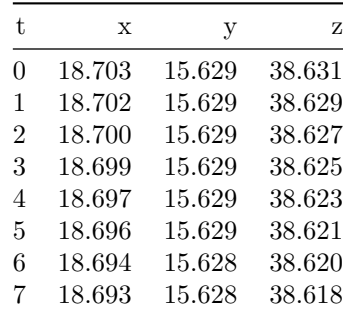

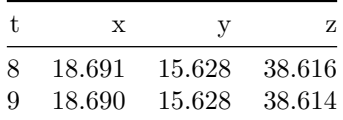

The modelcurve() function can be used to produce model curves with different model parameters. For example the 'modelex1' curve in Figure [4,](#page-11-0) which corresponds to a model  $\mu$  of 8 is generated by the following:

```
modelex1 \leftarrow modelcurve(0:3700, Mu1 = 8)
```
Using the same parameters as above, but using a variable  $\mu$  with time (specified by parameters  $\epsilon_1$  and  $\epsilon_2$ )

modelex2 <- modelcurve(0:3700, Mu1 = 8, E1 = 0.05 \* 10^-9, E2 = 0.037 \* 10^-9)

The modelcurve() function can be used to produce model curves over different time ranges with optional arguments. For example, in the code below, 'modelex3' is a hypothetical model using a custom model 'my\_model'. These three example curves are shown in Figure [4](#page-11-0).

```
my_model <- list(T1 = 4000, X1 = 10.5, Y1 = 11.5, Z1 = 30, Mu1 = 10, W1 = 33)
modelex3 \leq modelcurve(0:3500, model = my_model)
```
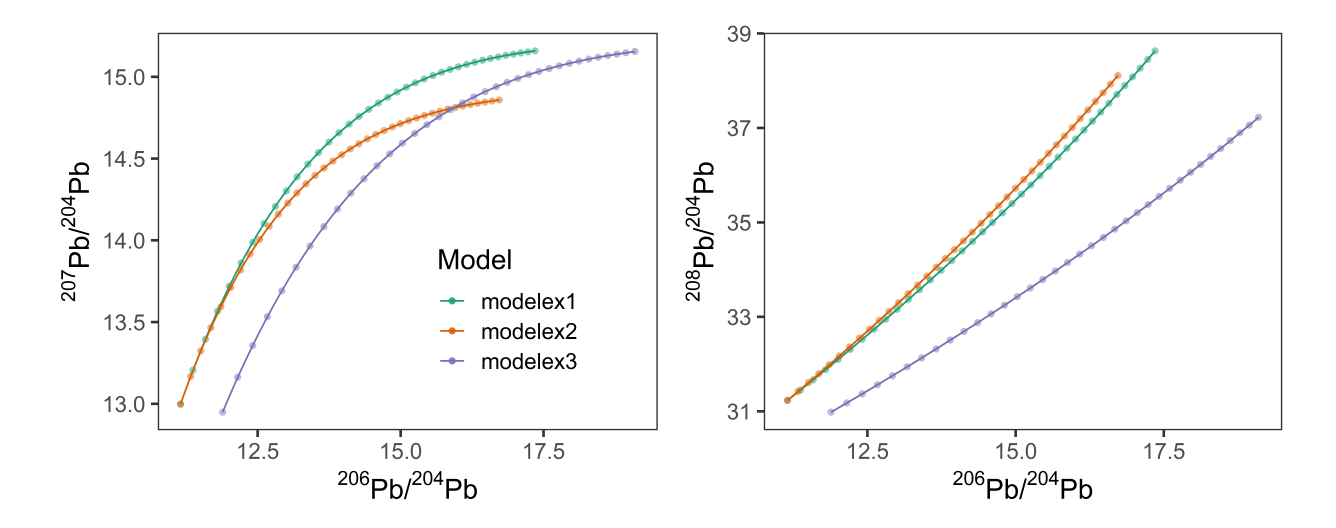

<span id="page-11-0"></span>Figure 4: Model curves generated using the modelcurve() function for three hypothetical models. Points on curves are shown for every 100 Ma.

## **5 Other PbIso functions**

#### **5.1 Least radiogenic calculation**

Usually in Pb isotope studies of ore deposits, multiple samples will be obtained from an individual deposit, which produce analyses with a range of Pb isotope values. When doing large regional-scale studies, often only the least radiogenic sample from each deposit will be used.

In PbIso we have implemented the function LeastRad() which filters a dataset (e.g. df), based on the lowest analysis of an isotope ratio (e.g.  $^{207}Pb/^{204}Pb$  or  $^{206}Pb/^{204}Pb$ ) from each group (e.g. ore deposit), in the format: LeastRad(df, group, value).

For example, to filter a sample dataset 'df', based on the lowest  $^{207}Pb/^{204}Pb$  analysis from each deposit we would use:

LeastRad(df, DepositName, Pb74)

Note that this function can only be applied to a dataframe in R, not to individual measurements. More information on using PbIso with dataframes is included in the sections below.

### <span id="page-12-1"></span>**5.2 Plotting parameters**

In addition to plotting sample data, there are also several plotting features that are usually plotted such as isochron/geochron lines.

#### <span id="page-12-0"></span>**5.2.1 Isochrons**

To generate isochron/geochron lines for a given time (t), the slope and y-intercept are needed. To calculate the slope of a geochron line on a  $^{206}Pb/^{204}Pb$  vs.  $^{207}Pb/^{204}Pb$  plot, the function geochron76slope() is used, which takes the argument t as well as optional arguments (see documentation). The associated y-intercept for that geochron is given by the function geochron76yint(). These can then be used to plot the geochron line along with a model curve. Similarly, to calculate the geochron slope and y-intercept on a  $^{206}Pb/^{204}Pb$  vs.  $^{208}Pb/^{204}Pb$  plot, the functions geochron86slope() and geochron86yint() can be used. Geochron lines in Figure [1](#page-2-0) are plotted using the below functions for  $t = 3000$  Ma,  $t = 2000$  Ma,  $t = 1000$  Ma and  $t = 0$  Ma. These values can then be used to plot geochron lines, or the function can be called directly, for example by using  $abline(a = geochron76yint(2700)$ ,  $b = geochron76slope(2700))$  in base R plotting, or geom\_abline(slope = geochron76slope(2700), intercept = geochron76yint(2700)) in ggplot[2](#page-7-0) (this command is used to produce the black dashed line in 2b). For a  $\frac{206}{Pb}/\frac{204}{Pb}$  vs.  $\frac{208}{Pb}/\frac{204}{Pb}$ plot, the ggplot2 command would be  $geom$  abline(slope = geochron86slope(2700), intercept = geochron86yint(2700)) (black dashed line in [3\)](#page-9-1). To use this function to generate the slope and y-intercept of a geochron at time 2700 Ma:

geochron76slope(2700)

[1] 0.681

geochron76yint(2700)

[1] 5.4

geochron86slope(2700)

[1] 0.86

geochron86yint(2700)

[1] 21.6

# **6 Applying PbIso functions to a dataset, case study: Superior Province, Canada**

We have shown above that the PbIso package allows for straightforward calculations of various Pb isotope parameters such as model age, model source  $\mu$  (<sup>238</sup>U/<sup>204</sup>Pb), time-integrated  $\kappa$  (<sup>232</sup>Th/<sup>238</sup>U) and initial Pb isotope ratios. However, usually we will want to apply these calculations to an entire dataset rather than to just one sample. Using the standard base R function mapply() we can apply the PbIso functions to a dataframe. PbIso is packaged with a sample dataset, which is a subset of sulphide Pb isotope analyses from the Superior Province in Canada obtained from the DepIso database (see: [https://sil.usask.ca/databases.](https://sil.usask.ca/databases.php) [php](https://sil.usask.ca/databases.php) and Eglington (2018)). We briefly document below how to apply functions to this dataset, using the 'SampleData.csv'.

Import the SampleData.csv file:

```
df <- read.csv("SampleData.csv")
```
<span id="page-13-0"></span>The dataframe that we have imported as 'df', before any calculations have been applied, is shown in Table [5.](#page-13-0)

| DepositName    | age  | DepClan     | Pb64   | Pb74   | Pb84   |
|----------------|------|-------------|--------|--------|--------|
| Bachelor Lake  | 2697 | Lode Au     | 13.492 | 14.544 | 33.219 |
| Bachelor Lake  | 2697 | Lode Au     | 13.607 | 14.547 | 33.252 |
| Birchtree Mine | 1880 | $Ni-PGE-Cr$ | 17.318 | 15.463 | 37.435 |
| Birchtree Mine | 1880 | $Ni-PGE-Cr$ | 17.320 | 15.480 | 36.723 |
| Birchtree Mine | 1880 | $Ni-PGE-Cr$ | 17.320 | 15.480 | 36.723 |
| Bousquet       | 2698 | VMS         | 13.335 | 14.473 | 33.200 |
| Bousquet       | 2698 | VMS         | 13.273 | 14.448 | 33.117 |
| Chibougamau    | 2726 | <b>VMS</b>  | 13.262 | 14.441 | 33.186 |
| Chibougamau    | 2726 | VMS         | 13.279 | 14.422 | 33.172 |
| Chibougamau    | 2726 | VMS         | 13.444 | 14.477 | 33.306 |

Table 5: First ten rows of sample data input with sample information and measured Pb isotope ratios

We can now apply the PbIso functions to the dataframe in the same way we do to individual analyses. Each of the new calculations below will be added as separate columns to the 'df' dataframe.

```
df$Mu <- CalcMu(df$age, df$Pb64, df$Pb74)
df$Ka <- CalcKa(df$age, df$Pb84, df$Pb64)
df$Pb64in <- Calc64(df$age, df$Pb64, df$Pb74)
df$Pb74in <- Calc74in(df$age, df$Pb64, df$Pb74)
df$Pb84in <- Calc84in(df$age, df$Pb64, df$Pb74, df$Pb84)
```
Like applying the functions to individual analyses, we can specify optional arguments (e.g. T1, X1, Y1) or specify a predefined or user-defined model (see section [2.2](#page-3-1) for defining your own model 'my\_model'):

```
df$Mu2 <- CalcMu(df$age, df$Pb64, df$Pb74, T1 = 4570)
df$Mu3 <- CalcMu(df$age, df$Pb64, df$Pb74, model = SK1)
df$Mu4 <- CalcMu(df$age, df$Pb64, df$Pb74, model = my_model)
```
The model age function is slightly more complex, so we need to use the base R function mapply(). Instead of using 'model' to add a predefined or user-defined model, we need to use 'MoreArgs'.

```
df$ModAge <- mapply(CalcModAge, df$Pb64, df$Pb74)
df$ModAge2 <- mapply(CalcModAge, df$Pb64, df$Pb74, T1 = 4570)
df$ModAge3 <- mapply(CalcModAge, df$Pb64, df$Pb74, MoreArgs = SK1)
df$ModAge4 <- mapply(CalcModAge, df$Pb64, df$Pb74, MoreArgs = my_model)
```
The resulting 'df' dataframe with calculations applied (we have removed the extra columns demonstrating the optional arguments and models) is now shown in Table [6](#page-14-0):

<span id="page-14-0"></span>

| DepositName    | age  | DepClan     | Pb64  | Pb74  | Pb84  | Mu  | Ka  | Pb <sub>64</sub> in | Pb74in | Pb84in | ModAge |
|----------------|------|-------------|-------|-------|-------|-----|-----|---------------------|--------|--------|--------|
| Bachelor Lake  | 2697 | Lode Au     | 13.49 | 14.54 | 33.22 | 8.8 | 3.7 | 13.64               | 14.53  | 33.14  | 2608   |
| Bachelor Lake  | 2697 | Lode Au     | 13.61 | 14.55 | 33.25 | 8.6 | 3.6 | 13.64               | 14.50  | 33.05  | 2467   |
| Birchtree Mine | 1880 | $Ni-PGE-Cr$ | 17.32 | 15.46 | 37.44 | 9.7 | 4.2 | 15.41               | 15.24  | 35.49  | 721    |
| Birchtree Mine | 1880 | $Ni-PGE-Cr$ | 17.32 | 15.48 | 36.72 | 9.8 | 3.8 | 15.41               | 15.26  | 35.04  | 753    |
| Birchtree Mine | 1880 | $Ni-PGE-Cr$ | 17.32 | 15.48 | 36.72 | 9.8 | 3.8 | 15.41               | 15.26  | 35.04  | 753    |
| Bousquet       | 2698 | VMS         | 13.34 | 14.47 | 33.20 | 8.5 | 4.0 | 13.64               | 14.47  | 33.18  | 2676   |
| Bousquet       | 2698 | VMS         | 13.27 | 14.45 | 33.12 | 8.3 | 3.9 | 13.64               | 14.45  | 33.13  | 2711   |
| Chibougamau    | 2726 | VMS         | 13.26 | 14.44 | 33.19 | 8.4 | 4.1 | 13.58               | 14.44  | 33.17  | 2712   |
| Chibougamau    | 2726 | VMS         | 13.28 | 14.42 | 33.17 | 8.2 | 4.0 | 13.58               | 14.41  | 33.10  | 2648   |
| Chibougamau    | 2726 | VMS         | 13.44 | 14.48 | 33.31 | 8.4 | 4.0 | 13.58               | 14.44  | 33.13  | 2537   |

Table 6: First ten rows of dataframe after the PbIso functions have been applied

The dataframe is now ready to use for plotting various parameters against each other or for performing a wide range of statistical analysis that is possible with other R functions and packages.

Users may wish to only use the least radiogenic sample from each deposit, which can be performed using the LeastRad() function, either as the first step in this workflow (immediately after importing the dataset) or the last (after running the various calculations above).

In either case:

dfLR <- LeastRad(df, DepositName, Pb74)

### **6.1 Pb evolution models for Superior Province**

Often regional Pb isotope models are developed to help understand the evolution of Pb isotopes in particular regions. Two models are commonly referred to when dealing with Superior Province data, the Abitibi-Wawa model (Thorpe (1999)) and an Archean model based on sulphide data from the Pilbara Craton in Australia and other Archean terranes (Thorpe et al. (1992)). We refer to these below as the 'Abitibi Model' and 'Archean Model', respectively.

```
AbitibiModel \leq modelcurve(4000:0, model = THAW, Mu1 = 8)
ArcheanModel \leq modelcurve(4000:0, model = THAR, Mu1 = 9)
```
With PbIso, it's very straight forward to generate your own multi-stage models. In the hypothetical example below, let's assume we want to model an extraction event from the Stacey and Kramers (1975) 2nd stage model curve at 3200 Ma, with a new  $\mu$  value of 5. First, the starting parameters need to be obtained. To do this, we can just filter the 'SK2model' dataframe for our starting time, t=3200 Ma, as follows:

```
SK2model <- modelcurve(3700:0)
new_start_params <- filter(SK2model, t == 3200)
new_start_params
```
t x y z 1 3200 12.44246395 14.04849329 32.31097509

The new start params values are now the starting composition for our 'NewSuperior' model below, using our desired  $\mu$  value of 5. We can then use the modelcurve() function to generate the dataframe for this model and plot it on Figure [5.](#page-15-0)

new Superior model  $\le$  list(T1 = 3200, X1 = 12.442, Y1 = 14.048, Z1 = 32.311, Mu1=5) new\_Superior\_curve <- modelcurve(3200:0, model = new\_Superior\_model)

The above steps can be repeated indefinitely to generate additional model 'stages'. By plotting the Pb isotope data along with the model curves, we can begin to interrogate different Pb evolution models for what might be realistic for the source of Pb in sulphides from the Superior Province. Note that the 'NewSuperior' model is very much a hypothetical example to demonstrate how this can be done in the PbIso package, and is not being suggested here as a suitable model for Pb isotope evolution in the Superior Province.

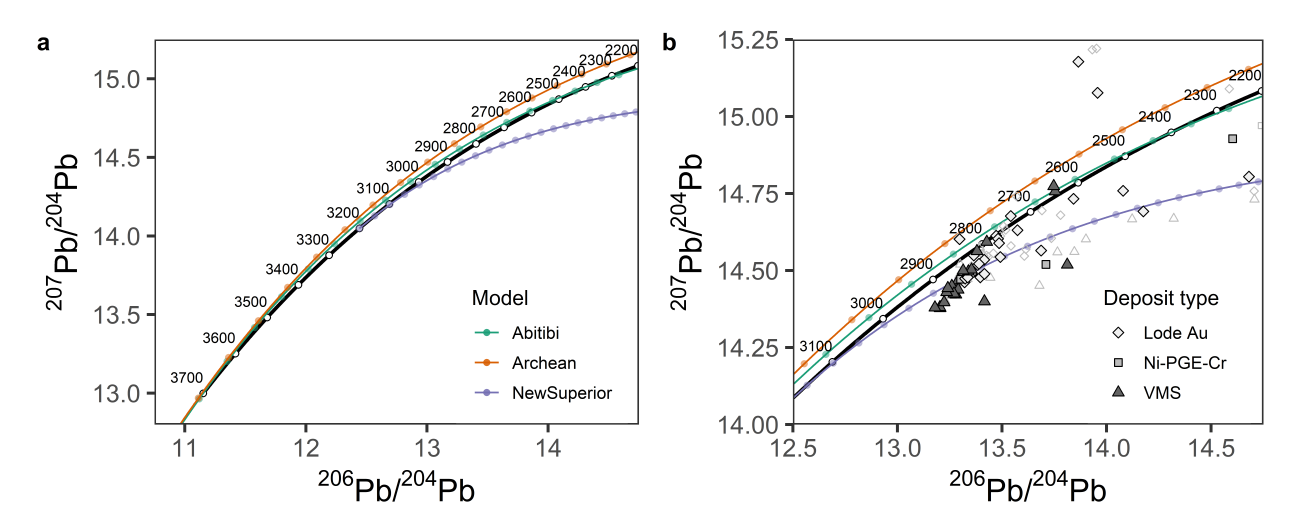

<span id="page-15-0"></span>Figure 5: a) Stacey and Kramers (1975) model curve (black line) with three Pb evolution model curves, including two published models (Thorpe (1999) and Thorpe et al. (1992)), and a hypothetical NewSuperior model; and b) the same model curves as (a) but showing the extent of Superior Province Pb isotope data from selected ore deposits. Filled symbols are the least radiogenic value from each deposit and the unfilled symbols include all data from deposits. Circles along model curves are shown at 100 Ma intervals.

## **7 Shiny application**

Using the above functions within R allows for flexibility in applying them to different datasets and using models that are appropriate for specific regions of interest. For a quick and easy to use approach, and to demonstrate some of the capabilities of PbIso, we have deployed the PbIso package into a Shiny application (<https://shereearmistead.shinyapps.io/PbIsoApp/>). The app allows users to add their own data by simply copying and pasting data into an excel-like spreadsheet. The app will then automatically generate the values for model age, model source  $\mu$  (<sup>238</sup>U/<sup>204</sup>Pb), time-integrated  $\kappa$  (<sup>232</sup>Th/<sup>238</sup>U) and the three initial Pb isotope

ratios. The app also plots these data onto a series of standard plots. These include; 1) model source  $\mu$  $(^{238}U/^{204}Pb)$  vs. age; 2) time-integrated  $\kappa$   $(^{232}Th/^{238}U)$  vs. age; 3)  $^{206}Pb/^{204}Pb$  vs.  $^{207}Pb/^{204}Pb$ ; and 4)  $206Pb/204Pb$  vs.  $208Pb/204Pb$ . The app also allows users to modify the model parameters such as T1, X1, Y1 and decay constants. We advise caution before modifying these values unless there are good model constraints available.

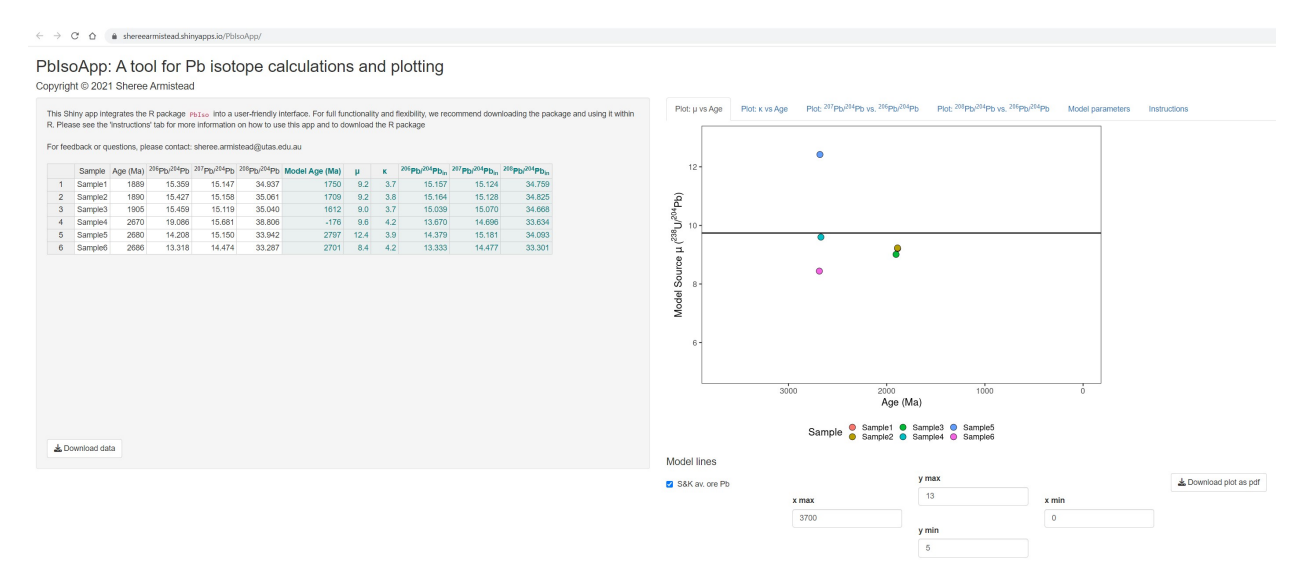

Figure 6: Screenshot of the PbIso shiny application. Left side is where the user can copy and paste data, and values are subsequently calculated. The right side has a series of tabs that include four commonly used Pb isotope plots and a tab for modifying the model parameters

The spreadsheet with newly calculated values can be exported as a .xlsx file by clicking the 'Download data' button. The downloaded spreadsheet contains two tabs, the 'DataOutput' tab contains the input data with the new calculations as shown on the left hand side of the Shiny App screen. The second tab in the .xlsx spreadsheet is the 'ModelParameters' tab and contains all of the values from the 'Model parameters' tab in the Shiny App that were used to generate the calculated values. The four plots can be downloaded separately as .pdf files by clicking the 'Download plot as pdf' button in the lower right corner. If the input sample data is 12 samples or less, these will be differentiated by colour and the sample ID included in a legend below the plots. For more than 12 samples, differentiating by colour becomes difficult and so these will simply be plotted as the same colour points. Optional lines and curves for different Pb isotopic models can be selected or deselected using the controls in the lower panel. The x and y axis limits can be specified either by typing a number or using the up/down arrows in the y min, y max, x min and x max fields. The two isotopic plots have the option of adding a 95% filled contour behind the data.

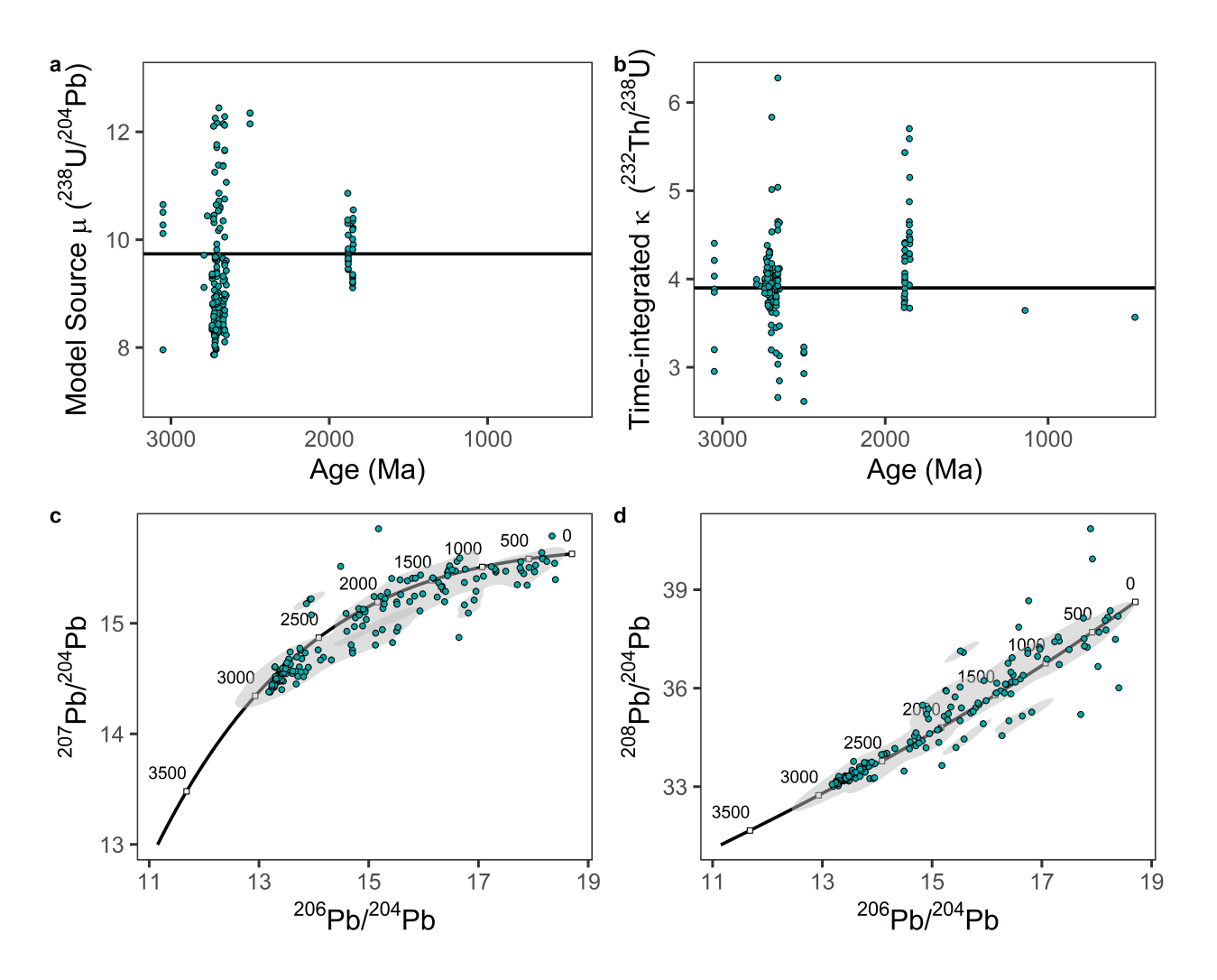

Figure 7: PbIso Shiny app plots that are produced based on user input data

## **8 Conclusion**

We have provided a user-friendly R package for dealing with Pb isotope data. The functions allow maximum flexibility in that they can be used in a very simple way accepting the default values for the Stacey and Kramers (1975) 2nd stage model, or the user can change individual parameters or apply a userdefined model. This toolset adds to the growing number of open-source software packages that help with processing and interpreting geological data. This package may continue to have features added beyond the publication of this manuscript, and all updates will be managed and maintained through: <https://github.com/ShereeArmistead/PbIso> .

## **9 Acknowledgments**

- Pieter Vermeesch and two anonymous reviewers are thanked for their constructive feedback that improved the PbIso package and manuscript.
- Metal Earth publication number  $\# \# \# \text{TBA}$
- Ryan Ickert and Michael Anenburg are thanked for feedback that improved the Shiny Application

•

## **10 Code availability section**

Name of the code/library: PbIso

Contact: [sheree.armistead@utas.edu.au](mailto:sheree.armistead@utas.edu.au)

Hardware requirements: …

Program language: R

Software required: R

Program size: 1MB

The source codes are available for downloading at the link: <https://github.com/ShereeArmistead/PbIso>

## **References**

- Blichert‐Toft, Janne, Hugo Delile, Cin‐Ty Lee, Zofia Stos‐Gale, Kjell Billström, Tom Andersen, Huhma Hannu, and Francis Albarède. 2016. "Large-scale Tectonic Cycles in Europe Revealed by Distinct Pb Isotope Provinces." Journal Article. *Geochemistry, Geophysics, Geosystems* 17 (10): 3854–64.
- Cumming, GL, and JR Richards. 1975. "Ore Lead Isotope Ratios in a Continuously Changing Earth." Journal Article. *Earth and Planetary Science Letters* 28 (2): 155–71.
- Eglington, Bruce. 2018. "Application of Pb Isotopes for Exploration." Book Section. In *Applied Isotope Geochemistry*, edited by Bruce; Eglington, Mostafa; Fayek, and Kurt Kyser. Vol. 48. Mineralogical Association of Canada, Topics in Mineral Sciences.
- Harmer, RE, JM Auret, and BM Eglington. 1995. "Lead Isotope Variations Within the Bushveld Complex, Southern Africa: A Reconnaissance Study." Journal Article. *Journal of African Earth Sciences* 21 (4): 595–606.
- Huston, David L., Sally Pehrsson, Bruce M. Eglington, and Khin Zaw. 2010. "The Geology and Metallogeny of Volcanic-Hosted Massive Sulfide Deposits: Variations Through Geologic Time and with Tectonic Setting." Journal Article. *Economic Geology* 105 (3): 571–91. [https://doi.org/10.2113/gsecongeo.105.3.](https://doi.org/10.2113/gsecongeo.105.3.571) [571.](https://doi.org/10.2113/gsecongeo.105.3.571)
- Jaffey, AH, KF Flynn, LE Glendenin, WC t Bentley, and AM Essling. 1971. "Precision Measurement of Half-Lives and Specific Activities of u 235 and u 238." Journal Article. *Physical Review C* 4 (5): 1889.
- Le Roux, LJ, and LL Glendenin. 1963. "Half-Lives of Thorium-232." Conference Proceedings. In *Proc. Of the National Conference on Nuclear Energy, Pretoria, South Africa*, 83–94.
- Maltese, Alessandro, and Klaus Mezger. 2020. "The Pb Isotope Evolution of Bulk Silicate Earth: Constraints from Its Accretion and Early Differentiation History." Journal Article. *Geochimica Et Cosmochimica Acta*.
- Stacey, JS, and JD Kramers. 1975. "Approximation of Terrestrial Lead Isotope Evolution by a Two-Stage Model." Journal Article. *Earth and Planetary Science Letters* 26 (2): 207–21.
- Thorpe, RI. 1999. "The Pb Isotope Linear Array for Volcanogenic Massive Sulfide Deposits of the Abitibi and Wawa Subprovinces, Canadian Shield." Journal Article.
- Thorpe, RI, AH Hickman, DW Davis, JK Mortensen, and AF Trendall. 1992. "U-Pb Zircon Geochronology of Archaean Felsic Units in the Marble Bar Region, Pilbara Craton, Western Australia." Journal Article. *Precambrian Research* 56 (3-4): 169–89.
- Vermeesch, Pieter. 2018. "IsoplotR: A Free and Open Toolbox for Geochronology." Journal Article. *Geoscience Frontiers* 9 (5): 1479–93.
- Vermeesch, Pieter, Alberto Resentini, and Eduardo Garzanti. 2016. "An r Package for Statistical Provenance Analysis." Journal Article. *Sedimentary Geology* 336: 14–25.
- Williams, Morgan J, Louise Schoneveld, Yajing Mao, Jens Klump, Justin Gosses, Hayden Dalton, Adam Bath, and Steve Barnes. 2020. "Pyrolite: Python for Geochemistry." Journal Article. *Journal of Open Source Software* 5 (50): 2314.
- Zartman, RE, and BR Doe. 1981. "Plumbotectonics—the Model." Journal Article. *Tectonophysics* 75 (1-2): 135–62.